# **Installation and configuration**

This article provide details about the Apache Geronimo installation. Here you will find information about what are the prerequisite software, where to download Geronimo from and how to customize the installation to use custom ports other than the defaults.

In this document you will also find details about the installation and configuration of different topologies such as 2-tier with remote Web server.

This article is organized in the following sections:

- [Prerequisite software](#page-0-0)
	- [Downloading Geronimo](#page-0-1)
	- [Building from source](#page-0-2)
	- **[Installing Geronimo from binaries](#page-0-3)**
- [Initial configuration](#page-1-0)
	- [Available configuration files](#page-1-1)
	- [Changing the default port numbers](#page-1-2)
	- [How to upgrade Jars and swap modules](#page-2-0)
	- [Changing the username and password](#page-2-1)
		- [By editing the properties files](#page-2-2)
		- [By modifying the security configuration from the Administration Console](#page-3-0)
- [Topology planning](#page-3-1)
	- [Two-tier system](#page-3-2)
	- [Three-tier system](#page-4-0)
	- [Remote Apache HTTPd](#page-4-1)
- [Summary](#page-6-0)

## <span id="page-0-0"></span>Prerequisite software

Apache Geronimo v2.1 builds on J2SE 1.5 using Maven 2, get the appropriate JVM versions from the following sites.

- J2SE SDK [\(http://java.sun.com/](http://java.sun.com/))
- Apache Maven ([http://maven.apache.org/\)](http://maven.apache.org/) only needed if building from source.

**Note:** Ensure that after installing Java in your system the <java\_home>/bin directory is added to the system **PATH** and also ensure that both variables **J AVA\_HOME** and **JRE\_HOME** are also defined.

# <span id="page-0-1"></span>Downloading Geronimo

Apache Geronimo v2.1 is a JEE5 Certified server, downloads are provided for both Windows and Unix (including Linux, Mac OS X) operating systems. In addition to the platform specific downloads, Geronimo is available in three main distributions which are the Java EE 5 Certified (Big-G), Little-G and Geronimo Framework. As suggested by the name, only the first one has full support of all the features and functions in the JEE 5 specification and has passed SUN's JEE5 Certification Test Suite (CTS).

Little-G distribution includes a Web container and a subset of other modules from the certified Geronimo distribution. This is not a Java EE 5 compliant server but it is probably more appealing to users that look for a smaller footprint with specific functionality. Both distributions, JEE 5 Certified and Little-G, are available with two different web containers ( Tomcat 6 and Jetty 6 ).

The third distribution, Geronimo Framework, offers just that, a stripped down framework for you to build up your own custom Geronimo server based on the available plugins. Unlike Little-G, this distribution does not include a web container, it only provides the bare minimum support for installing plugins. This is particularly practical since Geronimo v2.1 is built up entirely from plugins, see the [Plugin infrastructure](https://cwiki.apache.org/confluence/display/GMOxDOC21/Plugin+infrastructure) section for additional details.

The source code and binaries for Geronimo v2.1 can be found at the following URL <http://geronimo.apache.org/downloads.html>

### <span id="page-0-2"></span>Building from source

From a command line console uncompress the source code (.zip or tar.gz) and change directory **<geronimo\_home>**. Type the following command to build Apache Geronimo:

#### **mvn install**

When you build from the source, by default, you build all the distributions described earlier. Detailed steps and requirements to build Geronimo from the source are covered in depth in the [Building Apache Geronimo](https://cwiki.apache.org/confluence/display/GMOxDEV/Building+Apache+Geronimo) section.

### <span id="page-0-3"></span>Installing Geronimo from binaries

Depending on the platform you plan to install and run Apache Geronimo [download](http://geronimo.apache.org/downloads.html) the appropriate installation image. Select the appropriate file compression format for your operating system (.zip, .tar.gz) by clicking directly on the link, download it and expand the binary to your hard drive in a new directory.

The installation of Apache Geronimo is as simple as uncompressing the .zip or .tar files. From a command line window change directory to <geronimo\_home>/bin and start the server using the following command:

#### **geronimo run**

For your convenience, Apache Geronimo provides a series of scripts to manage the server and applications, visit the [Tools and commands](https://cwiki.apache.org/confluence/display/GMOxDOC21/Tools+and+commands) section for further details.

# <span id="page-1-0"></span>Initial configuration

Apache Geronimo provides a couple of configuration files where you can edit some of the parameter before starting the server. For instance, you can change the port numbers the server uses by updating the **config-substitutions.properties** file located in the **<geronimo\_home>/var/config** directory. If you need to substitute one module with another you can use the **artifact-aliases.properties** or the **client-artifact-aliases. properties** files also available in the **<geronimo\_home>/var/config** directory. In addition, you may also want to change the default user name and password and/or user groups. The files available in the **<geronimo\_home>/var/security** directory allow you to make these changes.

Additional configuration changes can be made on the **config.xml** file available in the **<geronimo\_home>/var/config** directory. The following sections cover more in detail how to make these changes.

## <span id="page-1-1"></span>Available configuration files

list all configuration files, provide a general overview and a link to the full blown document (one for each file)

<geronimo\_home>/var/config

- [artifact\\_aliases.properties](https://cwiki.apache.org/confluence/display/GMOxDOC21/How+to+upgrade+Jars+and+swap+modules)
- [client\\_artifact\\_aliases.properties](https://cwiki.apache.org/confluence/display/GMOxDOC21/How+to+upgrade+Jars+and+swap+modules)
- [config-substitutions.properties](#page-1-2)
- [config.xml](#)
- isr88-configurer-config.xml
- [offline-deployer-config.xml](#)

#### <geronimo\_home>/var/log

- [client-log4j.properties](#)
- [deployer-log4j.properties](#)
- [server-log4j.properties](#)

<geronimo\_home>/var/security

- [groups.properties](#)
- [users.properties](#)

Others ...

## <span id="page-1-2"></span>Changing the default port numbers

As we briefly mentioned earlier, the <qeronimo\_home>/var/config/config-substitutions.properties lets you specify a totally new set of port as well as to define an automatic port offset for when you run multiple servers (or instances of the same server). This file also allows you to set some cluster related parameters such as clusterName, clusterNodeName, etc. Visit the [Clustering](https://cwiki.apache.org/confluence/display/GMOxDOC21/Clustering) section for more details on how to configure a web application cluster in Geronimo.

Although this section is focusing on the changing these settings by updating a properties file there is an alternative way by using the **Geronimo Administration Console** which is explained in more detail under the [Administration](https://cwiki.apache.org/confluence/display/GMOxDOC21/Administration) section. However, if you have port conflicts at start up time the Geronimo Administration Console will not be available, hence our focus on configuring the config-substitutions.properties file.

The following example shows the config-substitutions.properties for the Tomcat distribution of Geronimo. The file provided with the Jetty distribution is nearly identical.

#### **config-substitutions.properties**

#Fri Feb 08 14:11:53 EST 2008 DefaultWadiSweepInterval=36000 ResourceBindingsFormat={groupId}/{artifactId}/{j2eeType}/{name} COSNamingPort=1050 HTTPPort=8080 ORBPort=6882 WebConnectorConTimeout=20000 COSNamingHost=localhost clusterNodeName=NODE ORBHost=localhost webcontainer=TomcatWebContainer NamingPort=1099 ORBSSLPort=2001 JMXPort=9999 ResourceBindingsNamePattern= RemoteDeployHostname=localhost ClusterName=DEFAULT\_CLUSTER DefaultWadiNumPartitions=24 MaxThreadPoolSize=500 ResourceBindingsNameInNamespace=jca\: webcontainerName=tomcat6 ResourceBindingsQuery=?\#org.apache.geronimo.naming.ResourceSource OpenEJBPort=4201 ORBSSLHost=localhost SMTPPort=25  $HTTPSPort = 8443$ AJPPort=8009 ActiveMQStompPort=61613 ActiveMQPort=61616 PortOffset=0 SMTPHost=localhost ServerHostname=0.0.0.0 EndPointURI=http\://localhost\:8080 ReplicaCount=2 clusterName=CLUSTER\_NAME MinThreadPoolSize=200

There are a number of reasons why you may want to use other port numbers than those provided by default. Most common startup problems are in fact associated to port conflicts, you can use monitoring utilities like **Active Ports** that will quickly tell you what application/process is using what port so you can customize Geronimo's ports accordingly. Of course you can always use something like netstat -nab | grep -i list to get the ports in use along with what application is holding that port.

### <span id="page-2-0"></span>[How to upgrade Jars and swap modules](https://cwiki.apache.org/confluence/display/GMOxDOC21/How+to+upgrade+Jars+and+swap+modules)

### <span id="page-2-1"></span>Changing the username and password

The default administration user name and password for the Geronimo Administration Console and command line deployment tool is **system** and **manager** respectively. You can change these defaults directly from the [Geronimo Administration Console](https://cwiki.apache.org/confluence/display/GMOxDOC21/Geronimo+Administration+Console) by accessing **Security** -> **Console Realm** and change the user name and password from the **Console Realm Users** portlet. See [Configuring security](https://cwiki.apache.org/confluence/display/GMOxDOC21/Configuring+security) for details.

Alternatively, you can make the same changes by editing the **users.properties** and **groups.properties** files, both located in the **<geronimo\_home >/var/security** directory.

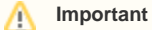

Access to the **<geronimo\_home>/var/security** directory should be appropriately secured. Different operating systems offer different alternatives to securing files and directories. Most cases would involve restricting permission to a specific user groups.

Passwords in **users.properties** are encrypted by the server. Passwords can be changed using the Geronimo Administration Console. They can also be changed using a text editor. While the server is stopped, simply edit the **users.properties** file. The password(s) will be encrypted the next time the server is started.

To prevent potential security exposures, we strongly recommend you update the default user names and passwords on your system.

#### <span id="page-2-2"></span>**By editing the properties files**

Open the **<geronimo\_home>/var/security/groups.properties** file and edit the contents of this file. Add any username that you require and save the file.

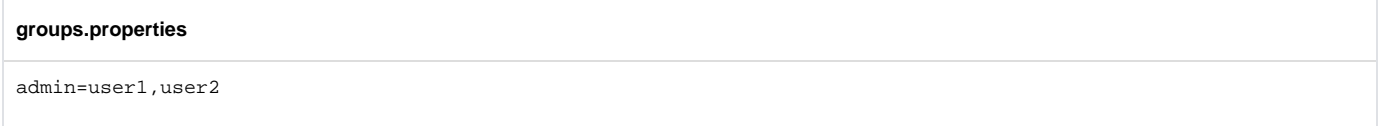

Next, open the **<geronimo\_home>/var/security/users.properties** file. You can change the password for the existing system account and/or add new users. When adding new users, the username has to be the same as the ones added to the **groups.properties** file.

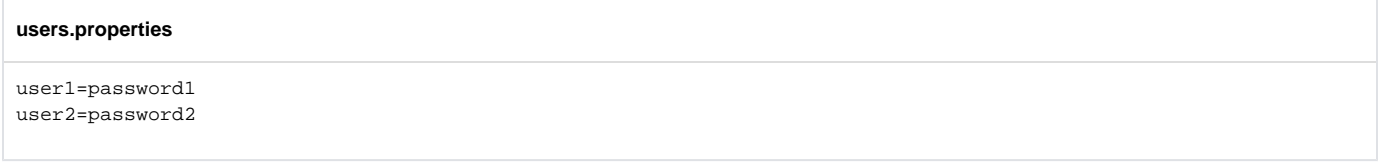

In this example, two users have been added, **user1** and **user2** and the default system account has been deleted. Both user1 and user2 can access the console and the command line deployment tools.

### <span id="page-3-0"></span>**By modifying the security configuration from the Administration Console**

Log into the Geronimo Administration Console and click on **Users and Groups** on the console navigation panel. This will display the **Console Realm Users** and **Console Realm Groups** portlets.

- Click on the **Create New User** link to add a new user. In the **Actions** section you can edit or delete existing users.
- Click on **Create New Group** link to add new user to the group.
- Once the new user name and password is added, log out of the console and try the new user name and password.

Visit the [Configuring security](https://cwiki.apache.org/confluence/display/GMOxDOC21/Configuring+security) section for more details on all the security related settings.

# <span id="page-3-1"></span>Topology planning

In today's globalized world, modern organizations face a lot of opportunities and challenges every day. Many of these challenges can put an onus on the organization's IT infrastructure therefore its configuration is crucial. The Apache Geronimo application server supports small-to-medium-sized enterprise applications and provides robust, secure support for the latest J2EE specification. This section will highlight the different configuration options that can be used in your production environment.

## <span id="page-3-2"></span>Two-tier system

The figure below illustrates a client machine accessing an application hosted in the Geronimo server. Although the figure depicts only one client machine, several machines can be connected to the server and users on these machines can access the hosted Web applications using a standard Web browser.

The client-side application may vary ranging from being a simple command line user interface to a full-fledged user interface such as those created using popular client-side GUI technology. These applications can access the Web tier by connecting to the server using their own HTTP connections, or they can access business and EIS tier objects through the help of the Geronimo client application container.

Features of the Geronimo application client:

- Separate from the Geronimo server.
- Communication with the Geronimo server is over the network.
- Provides mapping dependency management for the client application and reference resolution.

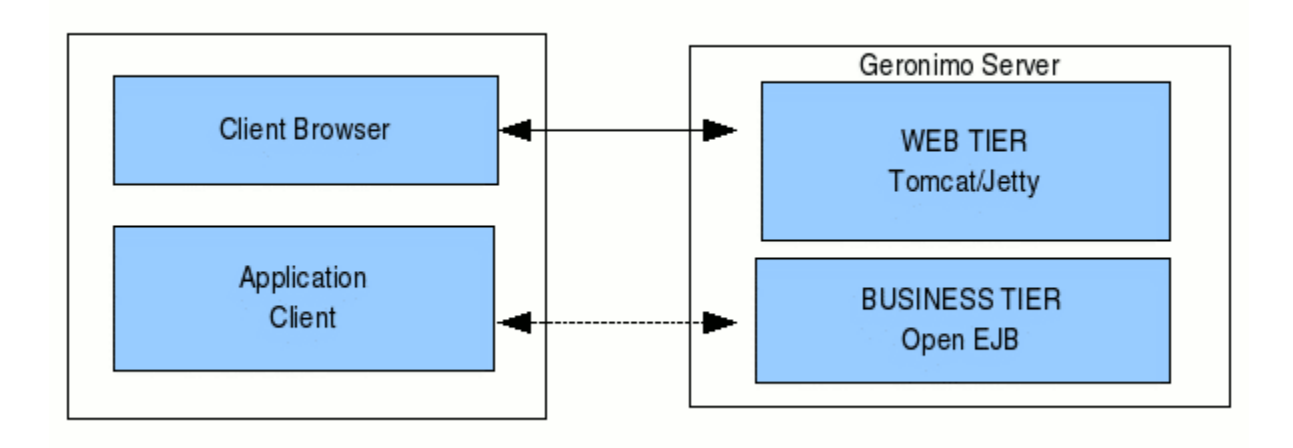

## <span id="page-4-0"></span>Three-tier system

Three tier architecture system is more scalable than two tier as it supports hundreds of users and organizations. It also increases flexibility and freedom.

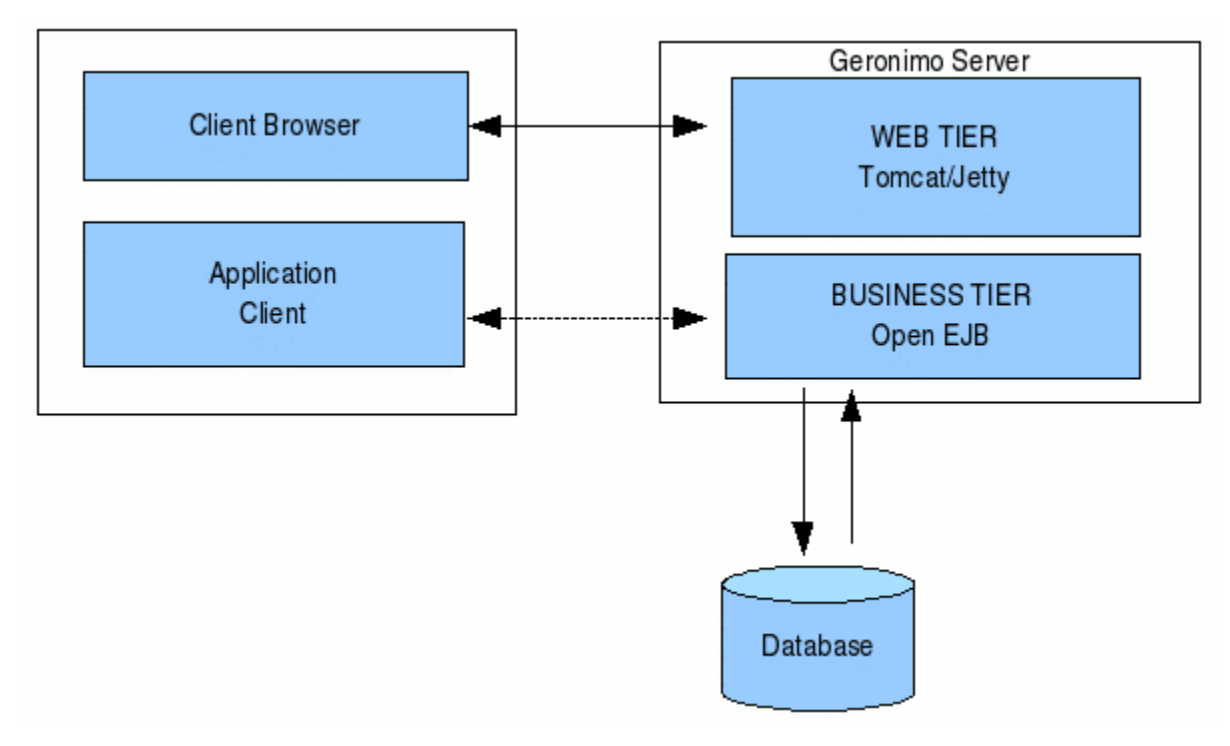

## <span id="page-4-1"></span>Remote Apache HTTPd

The Apache Web server is the best, and most popular, HTTP server software in use on the Internet today. In your production environment using Geronimo with the Apache Web server would give you some rigorous advantages as given below.

1. Clustering & Load Balancing

Clustering allows an application server to support multiple nodes with failover, session data sharing, and load balancing across many network nodes. Load balancing of the application can be done with the help of inbuilt support of Apache server.

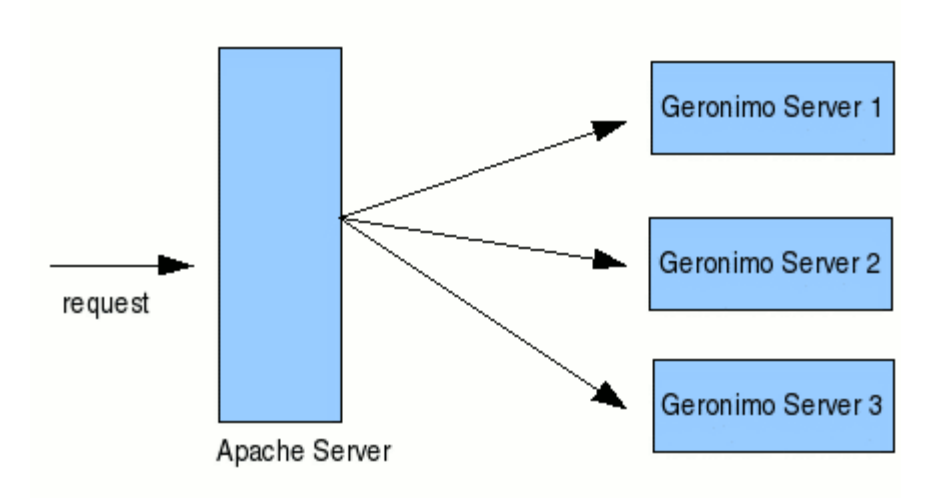

2. SSL Encoder

The advantages of Web server proxies are that they offer a way to get server affinity for SSL-encrypted messages, without any extra hardware. But extensive SSL processing puts an extra load on the proxy. It will be handled by Apache server while Geronimo can handle business logic of the application.

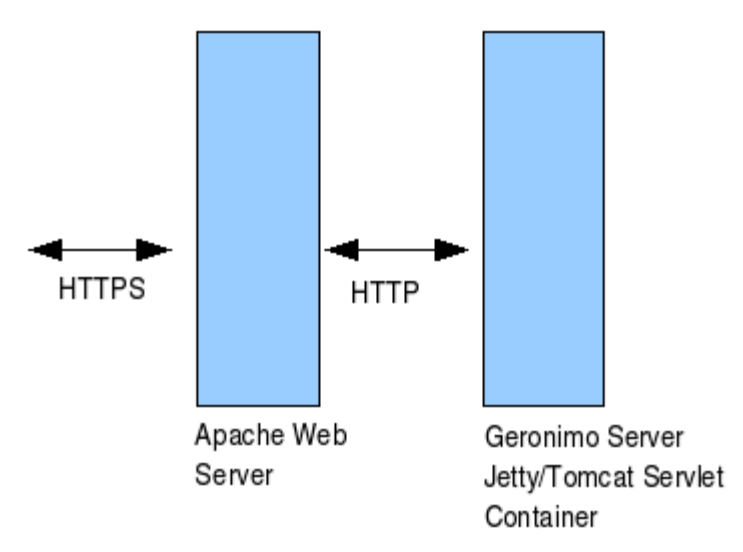

3. Application Load Sharing

In many serving systems, web and application servers work together to handle all HTTP requests. Apache handles the request for static pages (including HTML, JPEG, and GIF files), while Geronimo handles requests for dynamic pages (JSPs or servlets) with the help of Tomcat/Jetty. Geronimo servers can also handle static pages, but in combined systems, they are usually configured to handle dynamic requests.

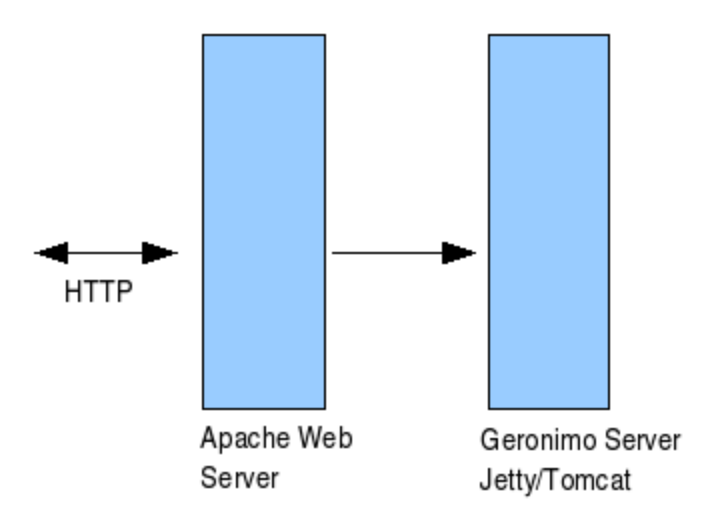

# <span id="page-6-0"></span>Summary

Using the Geronimo application server lets you build a secure enterprise infrastructure conforming to the latest standards and requirements. This article gave you an insight into custom configuration of the standard Geronimo installation, with several installation methods.